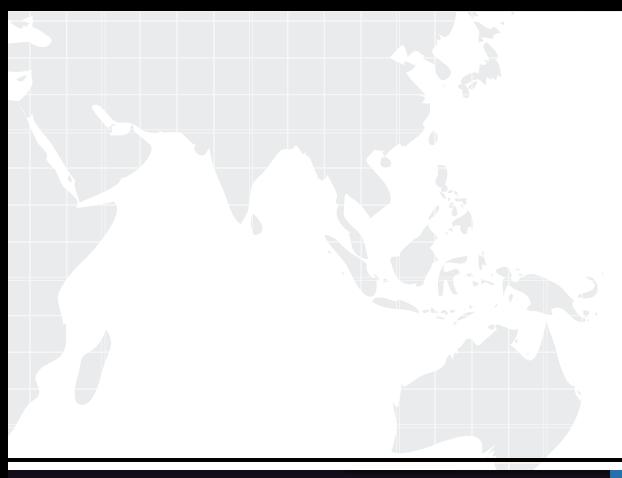

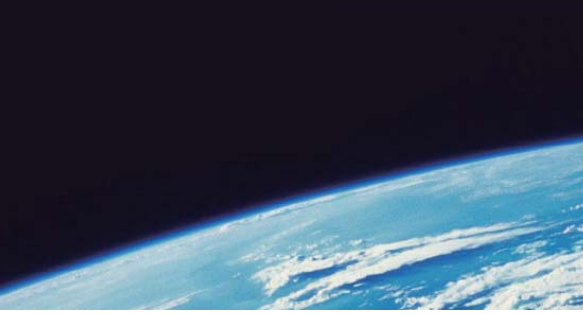

# **ITTEST QUESTION & ANSWER**

Guías de estudio precisos, Alta tasa de paso!

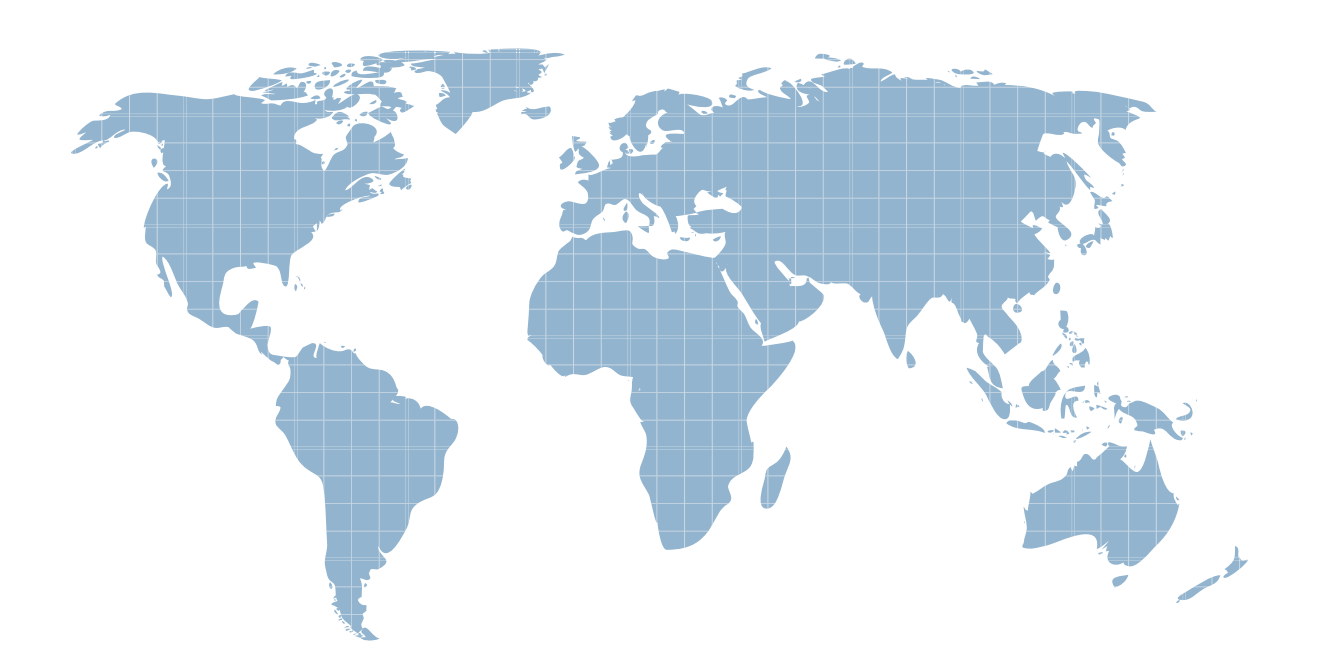

Ittest ofrece información actualizada de forma gratuita en un año!

http://www.ittest.es/

## **Exam** : **000-191**

# **Title** : IBM Certified Specialist pSeries AIX System Administration

## **Version** : DEMO

1.Certkiller .com is starting up a new division. Their current configuration is 10 GB of hard disk space and 512 MB of memory. These are also the minimum requirements for the software. The division will be expanding rapidly and users are expected to double in size within six months. What server should the division start with to meet current and future needs?

A. 2 processors, 1 GB memory, 20 GB Hard Disk space B. 4 processors, 1 GB memory, 10 GB Hard Disk space C. 1 processors, 512 MB memory, 40 GB Hard Disk space D. 3 processors, 512 MB memory, 40 GB Hard Disk space Answer: A

2.The finance group at Certkiller .com has just approved a new financial package that runs on a RS/6000.The old data will be converted to the new system. Currently they have 10 GB of data but will be growing to 18 GB with the new system because they want to maintain 1 year of history online. The new system is a pSeries 620 with 512 MB of RAM, an SSA card, two 9.1 GB SSA drives and a single FDDI card. What would be the best addition to this system for redundancy?

- 1. One SSA card
- 2. Two 9.1 GB SSA drives
- 3. Error correction RAM
- 4. Two additional processors
- A. 1.2
- B. 4.1
- C. 4.2
- D. 301
- Answer: A

3.What is the correct command to reject applied software?

- A. Instfix-r
- B. Installp-u
- C. Installp-r
- D. Instfix-u
- Answer: C

4.A system administrator installed the trusted computing base to accommodate the arrival of a new system although the OS requirements did not specify this as a necessity. The application developers have requested that the trusted computing base be removed, since it is not needed. What must the administrator do to remove this feature?

A. Run "lslpp -f bos.security.tcb.rte"

B. Remove the bos.security.tcb.rte fileset.

- C. Run "tcbconfig -c off" to turn off the trusted computing base.
- D. Re-install the system without the trusted computing base option.

Answer: D

5.A system administrator has decided to perform a preservation installation on one of the machines to see how the process works. There are several files in var that the system administrator would like to save. However, in reading about the preservation process, the system administrator notices that /var is one of the filesystem that is overwritten. In order to prevent the files from being overwritten, what must the system administrator do?

- A. Use the "mkpreservefile f" command
- B. Copy the files to / usr prior to the upgrade.
- C. Update / etc/preserve.list with the files to be saved.
- D. Run "restore xvqf/dev/hdisk0" after doing the preservation installation.

Answer: C

6.An AIX server called test 123, has approximate 120 MB of physical memory. The system administrator has been experiencing paging space problems. Using the output below, what might the system administrator do to alleviate the paging space problem? The contract of the contract of the contract of the contract of the contract of the contract of the contract of the contract of the contract of the contract of the contract of the contract of the contract of the c root@test123:/ #isps -a

page space physical volume volume group size %used active auto type

hd6 hdisk0 rootvg 60MB 98 yes yes iv paging00

hdisk0 rootvg 60MB 92 yes yes iv

- A. Remove all paging space and use only RAM.
- B. Delete paging00, and increase hd6 by 60 MB.
- C. Increase the total size of paging space so that it is at least 240 MB.

D. Move paging00 to hdisk0, so that both paging space occupy the same hdisk. Answer: C

7.After completing the installation of the Base Operating System on one of the servers, the system administrator would like for all users who telnet into this machine to see a specific message after they log in successfully. Which files should be edited to provide this message?

- A. /etc/motd
- B. /etc/massage
- C. /etc/environment
- D. /etc/security/login.cfg

#### Answer: A

8.A system administrator has just finished installing the Performance Toolbox on a system and would like to list the files that are associated with this particular product. Which of the following commands will display this information?

A. lpchk - f perfagent.tools

- B. lslpp perfagent.tools
- C. installp f perfagent.tools
- D. cat/stc/objrepos/perfagent.tools
- Answer: B

9.Certkiller .com would like to install a their third party product called Appletrte. Upon trying to install the product, the system administrator receives an error indicating that the prerequisite software. BaseProdnet. Is missing. BaseProd net is located on another CD. When the system administrator tries to install that product, it fails and indicates that it is missing Appletrte. Which of the following approaches would assist in silving this problem?

A. Copy both products into a directory and install from there.

- B. Go back to the first CD and try installing Applet.rte again.
- C. Install BaseProd.net and then switch CDs during the installation.

D. Get another CD-ROM and install from both CD-ROMs at the same time.

Answer: A

10.Certkiller .com has upgrade its software and the new version disabled some of the critical functions. The software has been applied, but has not been commited. The system administrator has already created a file called instdoft.txt. that contains all the filesets to be rejected. What is the command to reject the software?

A. installp - Rbx - f instsoft.txt B. installp - Ubx - f instsoft.txt C. instfix - rgX -f instsoft.txt D. instfix - ugX -f instsoft.txt Answer: A

11.A system administrator encountered a strange problem and reported it to AIX Support. The system administrator was told by support that the problem was resolved a specific fix that the system administrator installed just last week. In order to verify whether or not the system administrator has the APAR in question installed, which of the following can be run?

A. fsck -y B. instfix -ik

C. chkfix -all D. lslpp -f Answer: B

12.A system administrator normally puts updates and patches in an install directory that is available to everyone in her department. The system administrator has been notified that a colleague can not see an update in the smit listing . However, the system administrator is sure that she copied the images out there. Which of the following actions did the system administrator most likely forget to perform?

- A. Re-export the filesystem
- B. Touch the signature file in the install directory
- C. Run "inutoc" on the directory containing the images

D. Run "installp - qld" on the directory to make the images available

Answer: C

13.A system administrator needs to remove some updates to some third party software. The administrator needs to put the filesets back to the original before the update was installed. Unfortunately the update has already been commited. The administrator is trying to reinstall the least amount of software possible. What command should be used to remove the updates to the product?

A. verifylp -Rb B. removelp -rg C. installp -Ub D. uinstallp - ug Answer: C

14.APARS and PTFs are available online via which utility?

- A. fixdist
- B. instfix
- C. lppchk
- D. tcbck
- Answer: A

15.In order to upgrade from AIX version 4.3 to 5.1, which of the following actions should be performed?

- A. Run smit update\_all
- B. Run smit install\_all
- C. Boot from the installation media
- D. Run update\_all from the mounted CD

Answer: C

16.A co-worker accidentally erased the/project/current directory from their version 4 system, which was full of files that a system administrator had been working on. The/project/current directory is located within the root volume group A mksysb backup had been made one day earlier. Once the tape has been rewound, which of the following commands should be run in order to restore the directory and all files contained therein?

A. tar -xvf / project/current B. dd if=rmt0 of =/project/current C. cpio - v- d <dev/rmt0"/project/current/" D. restore - x -d-v-s4-f/dev/rmt0 .1/project/current Answer: D

17.The System Administrator has added three new drives to the server one 9.1 GB SSA, one 17 GB SCSI and one 10 GB SCSI. The Administrator has run cfgmgr successfully with no errors. Which command is used to check the available drives and devices on the system?

A. lspv -a B. cfgmgr -v C. lsattr -a D. lsdev C- H Answer: D

18.A 1500 page print job was sent to the "pci" queue. The job had been running for several minutes when it was determined that the job was not needed. What can be done to delete the job? lpstat i den en del en del en del en del en del en del en del en del en del en del en del en del en del en del Queue Dev Status Job Files User PP% Biks Cp Rnk

pc1 pc1 Running 201 STD IN.27648 root 750 50 1000 1 1

A. Cancel 201 B. Disable pci

- C. Rm/var/spool/lpd/201 job
- D. Delete files in var/spool/lpd/qdir
- Answer: A

19.A system has crashed and upon bringing the system back up the administrator notices a huge print job has been spooled. The system administrator has been able to disable the printer but a third party software keeps enabling it. The administrator has tried to cancel the job but the crash corrupted the cancel

command. What is an alternative way to cancel the queued job?

- A. Turn off the printer, then turn it back on.
- B. Run the cancellall command
- C. Uninstall the third party software that keeps re-enabling the printer
- D. Delete the correct file in the/var/spool/lpd/qdir directory
- Answer: D

20.A customer has cloned a machine via mksysb. The source machine contained a graphic adaptor and display and was running Xwindows. The target machine has an IBM 3151 terminal and no graphics capability. The customer states that they are seeing the message below repeatedly scroll across the login screen. To prevent this message from appearing, which of the following actions should be taken? \*\*\*\*\*\*\*\*\*\*\*\*\*\*\*\*\*\*\*\*\*\*\*\*\*\*\*\*Starting Desktop Login on display : 0?\*\*Wait for the Desktop Login Screen before logging in.\*\*\*\*\*\*\*\*\*\*\*\*\*\*\*\*\*

- A. Run the cdecfg disable command
- B. Run the startx no command and reboot
- C. Run the dtconfig d command and reboot.
- D. Remove the X=start line from the /etc/security/login.cfg file and reboot.

Answer: C